# <span id="page-0-0"></span>CIP-Pool der Informatik

#### Michael Panzlaff

<<michael.panzlaff@fau.de>>

Department Informatik Friedrich-Alexander-Universität Erlangen-Nürnberg

# Oktober 2021

<span id="page-1-0"></span>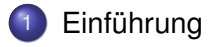

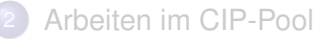

- 3 [Verhalten im CIP-Pool](#page-15-0)
- **[Türschließsystem](#page-18-0)**
- Bei Problemen, Fragen, ...

### "CIP-Pool"

#### Wo kommt der Name eigentlich her?

- ursprünglich: als "**C**omputer-**I**nvestitions-**P**rogramm" gestartete Initiative von Bund und Ländern zur Finanzierung von Rechneranlagen für die Lehre
- inzwischen: allgemeine Bezeichnung für Computerräume an Universitäten

# CIP-Admins

#### Wer sind wir eigentlich?

- **•** Studierende
- **HiWi am Department Informatik**

### CIP-Admins

#### Wer sind wir eigentlich?

- **•** Studierende
- **HiWi am Department Informatik**

### Zuständig für . . .

- Hard- und Software in den CIP-Pools
- **Türschließsystem**
- **•** Benutzersupport
- **•** Benutzungsrichtlinien

# CIP-Pools am Department Informatik

#### Kurz & knapp

- 8 Räume (derzeit geöffnet: CIP1, CIP2, WinCIP, BibCIP)
- über 250 Rechnerarbeitsplätze
- **Debian GNU/Linux**
- 3 Drucker mit Scanfunktion, davon 1 Farbdrucker

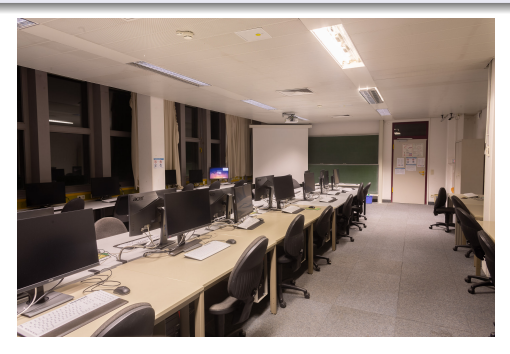

### <span id="page-6-0"></span>**[Einführung](#page-1-0)**

- 2 [Arbeiten im CIP-Pool](#page-6-0)
	- [Login-Name und Passwort](#page-7-0)
	- **•** [Arbeitsverzeichnisse](#page-9-0)
	- [E-Mail](#page-11-0)
	- **•** [Drucken](#page-12-0)
	- [Remote-Login](#page-13-0)

#### 3 [Verhalten im CIP-Pool](#page-15-0)

#### **[Türschließsystem](#page-18-0)**

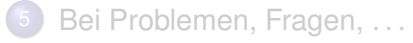

### <span id="page-7-0"></span>Login-Name und Passwort

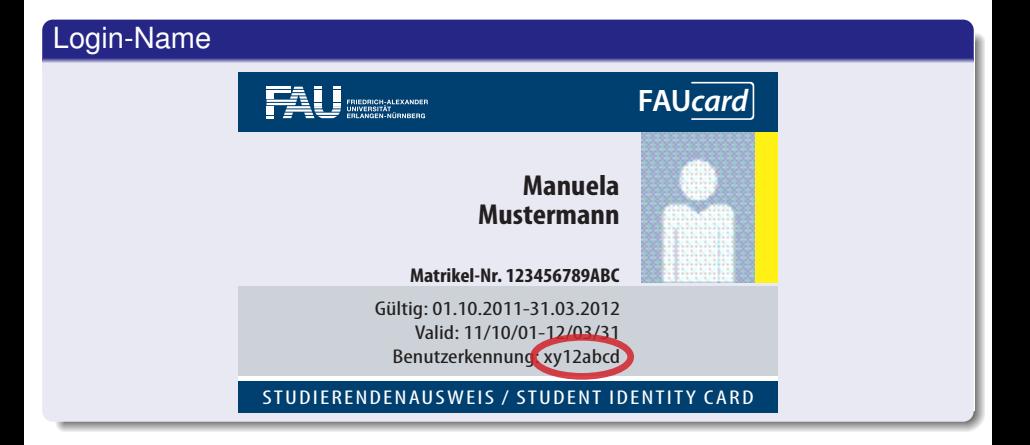

# Login-Name und Passwort

Am Department Informatik bekommt ihr ein vom RRZE-Account (IdM, mein campus, . . . ) unabhängiges Benutzerkonto.

#### Zugang erstellen (lokal)

- Anmelden an einem beliebigen CIP-Rechner:
	- **Benutzername** cipan
	- **Passwort cipan**
- **o** Daten eingeben
- Warten

#### Zugang erstellen (online)

- CIP-Pools aufgrund von COVID-19 z.T. gesperrt
- Accounterstellung auch online möglich
- $\bullet$  **unter** [account.cip.cs.fau.de](https://account.cip.cs.fau.de)

### <span id="page-9-0"></span>Home-Verzeichnis

#### There's no place like \$HOME

- Primäres Arbeitsverzeichnis: (/home/cip/<jahrgang>/<login>)
- Begrenzter Speicherplatz: 2 GB
- **Nächtliches Backup**

### Temporärer Speicherplatz

#### /proj/ciptmp

- Eigenes Verzeichnis anlegen (/proj/ciptmp/<login>)
- Quota: 8 GB Soft- und 25 GB Hard-Quota (bis zu einer Woche)
- **README lesen:** /proj/ciptmp/README
- **Kein Backup!**

### <span id="page-11-0"></span>E-Mail

#### E-Mail-Adressen

- <login>@cip.informatik.uni-erlangen.de
- <login>@cip.cs.fau.de
- Standardmäßige Weiterleitung an eure @fau.de Adresse

### <span id="page-12-0"></span>Drucken

#### **Druckerkonto**

- Startguthaben:  $5 \in$
- **Kontostand abfragen:** [print.cs.fau.de](https://print.cs.fau.de/)
- Guthaben aufladen: Sekretariat im 2. Stock des Informatik-Hochhaus

# <span id="page-13-0"></span>Remote-Login (Konsole)

#### Einloggen via SSH

- **•** Prinzipiell auf allen CIP-Clients möglich
- Namesschema: cip???.cip.cs.fau.de
- **o z.B.** cip4a0.cip.cs.fau.de oder cipterm0.cip.cs.fau.de
- **•** "always-online" Liste auf unserer Website<sup>a</sup>
- Sämtliche Liste aller Rechner auch auf der Website*<sup>b</sup>*
- ssh-Befehl auf der Kommandozeile (falls nicht verfügbar unter Windows: PuTTY, WSL, Cygwin)

*<sup>a</sup>*[wwwcip.cs.fau.de/documentation/services.de.html](https://wwwcip.cs.fau.de/documentation/services.de.html) *<sup>b</sup>*[wwwcip.cs.fau.de/cipPools/roomIndex.de.html](https://wwwcip.cs.fau.de/cipPools/roomIndex.de.html)

# Remote-Login (Grafisch)

#### Einloggen via Browser

- **Grafischer Login auf <https://remote.cip.cs.fau.de>**
- Zielrechner wird zufällig gewählt

#### Xpra

- Grafischer Login mit SSH und Xpra*<sup>a</sup>*
- Für fortgeschrittene Nutzer

*a* <https://xpra.org/trac/wiki/Usage>

### <span id="page-15-0"></span>**[Einführung](#page-1-0)**

### 2 [Arbeiten im CIP-Pool](#page-6-0)

3 [Verhalten im CIP-Pool](#page-15-0) **•** [Benutzungsrichtlinien](#page-16-0) [Verhalten im CIP-Pool](#page-17-0)

#### **[Türschließsystem](#page-18-0)**

Bei Problemen, Fragen, ...

### <span id="page-16-0"></span>Benutzungsrichtlinien

#### Die wichtigsten Punkte

- **Keine Software selbst installieren**
- Kein Missbrauch (Filesharing, etc.)

Die vollständigen Richtlinien stehen auf [wwwcip.cs.fau.de/cipPools/rules](https://wwwcip.cs.fau.de/cipPools/rules)

#### **Durch den Login werden die Benutzungsrichtlinien akzeptiert**

# <span id="page-17-0"></span>Verhalten im CIP-Pool

- Keine Speisen und Getränke außer Wasser
- Arbeitsplatz sauber hinterlassen
- Ruhe
- **Rücksicht auf andere Benutzer**

#### **Keine Eingriffe in die Hardware**

#### Ausnahmen

- **Heruntergefahrene Rechner einschalten**
- USB-Sticks anschließen

### <span id="page-18-0"></span>**[Einführung](#page-1-0)**

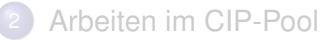

#### 3 [Verhalten im CIP-Pool](#page-15-0)

#### **[Türschließsystem](#page-18-0)**

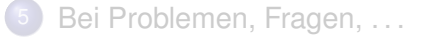

# Öffnungszeiten des CIP-Pools

#### Freischaltung der FAUCard

- Freischaltung einfach im IDM unter Anträge (*Türschließberechtigung – Informatik*) aktivieren
- Karte ist dann in ca. einer Stunde aktiv
- Türen nicht mit Gegenständen offen halten
- Jeder schließt nur für sich selbst

#### Freies Arbeiten

- Montag bis Donnerstag von 8:00 18:00 Uhr
- Freitag von 8:00 16:00 Uhr
- Registrierung mit darfichrein QR-Codes

### <span id="page-20-0"></span>**[Einführung](#page-1-0)**

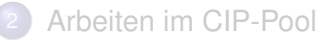

- 3 [Verhalten im CIP-Pool](#page-15-0)
- **[Türschließsystem](#page-18-0)**

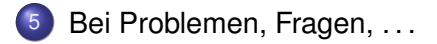

# <span id="page-21-0"></span>Sprechstunde und Kontakt

#### **Sprechstunde**

Semesterwochen 1 & 2 Dienstag um 14 Uhr und Donnerstag um 11 Uhr im CIP1 (01.155-113, erster Stock im blauen Hochhaus)

Unter dem Semester Je nach Bedarf

#### Informationen, Kontakt

web [wwwcip.cs.fau.de](https://wwwcip.cs.fau.de/)

mail [problems@cip.cs.fau.de](mailto:problems@cip.cs.fau.de)

Michael Panzlaff (Dept. Informatik) [CIP-Pool der Informatik](#page-0-0) Computer Controller 2021 21/21 21/21